# <span id="page-0-0"></span>**Tavern Documentation**

*Release 1.17.0*

**Michael Boulton**

**Nov 27, 2021**

# **Contents**

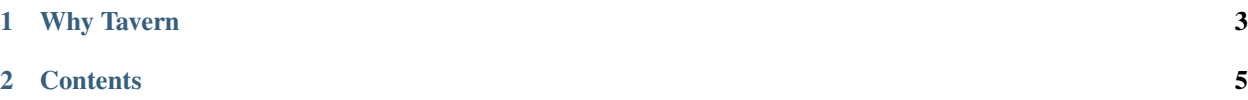

Tavern is an advanced pytest based API testing framework for HTTP, MQTT or other protocols.

Note that Tavern only supports Python 3.4 and up. At the time of writing we test against Python 3.7-3.9 and pypy3. Python 2 is now unsupported.

# CHAPTER 1

# Why Tavern

<span id="page-6-0"></span>Choosing an API testing framework can be tough. Tavern was started in 2017 to address some of our concerns with other testing frameworks.

In short, we think the best things about Tavern are:

# **1.1 It's Lightweight.**

Tavern is a small codebase which uses pytest under the hood.

# **1.2 Easy to Write, Easy to Read and Understand.**

The yaml syntax allows you to abstract what you need with anchors, whilst using pytest.mark to organise your tests. Your tests should become more maintainable as a result.

# **1.3 Test Anything**

From the simplest API test through to the most complex of requests, tavern remains readable and easy to extend. We're aiming for developers to not need the docs open all the time!

## **1.4 Extensible**

Almost all common test usecases are covered, but for everything else it's very easy to drop in to python/pytest to extend. Use fixtures, hooks and things you already know.

# **1.5 Growing Ecosystem**

Tavern is still in active development and is used by 100s of companies.

# CHAPTER 2

# **Contents**

## <span id="page-8-0"></span>**2.1 Basic Concepts**

### **2.1.1 Anatomy of a test**

Tests are defined in YAML with a test\_name, one or more stages, each of which has a name, a request and a response. Taking the simple example:

```
test_name: Get some fake data from the JSON placeholder API
stages:
  - name: Make sure we have the right ID
   request:
     url: https://jsonplaceholder.typicode.com/posts/1
     method: GET
   response:
     status_code: 200
      json:
        id: 1
       userId: 1
       title: "sunt aut facere repellat provident occaecati excepturi optio.
˓→reprehenderit"
       body: "quia et suscipit\nsuscipit recusandae consequuntur expedita et
→cum\nreprehenderit molestiae ut ut quas totam\nnostrum rerum est autem sunt rem
˓→eveniet architecto"
     save:
        json:
          returned_id: id
```
If using the pytest plugin (the recommended way of using Tavern), this needs to be in a file called test\_x.tavern. yaml, where x should be a description of the contained tests.

If you want to call your files something different (though this is not recommended) it is also possible to specify a custom regular expression to match filenames. For example, if you want to call all of your files tavern\_test\_x.yaml, tavern test y.yaml, etc. then use the tavern-file-path-regex option in the configuration file or on the command line. For example, py.test --tavern-file-path-regex "tavern\_test\_.\*.yaml"

test\_name is, as expected, the name of that test. If the pytest plugin is being used to run integration tests, this is what the test will show up as in the pytest report, for example:

tests/integration/test\_simple.tavern.yaml::Get some fake data from the JSON ˓<sup>→</sup>placeholder API

This can then be selected with the  $-k$  flag to pytest - e.g. pass pytest  $-k$  fake to run all tests with 'fake' in the name.

stages is a list of the stages that make up the test. A simple test might just be to check that an endpoint returns a 401 with no login information. A more complicated one might be:

- 1. Log in to server
- POST login information in body
- Expect login details to be returned in body
- 1. Get user information
- GET with login information in Authorization header
- Expect user information returned in body
- 1. Create a new resource with that user information
- POST with login information in Authorization header and user information in body
- Expect a 201 with the created resource in the body
- 1. Make sure it's stored on the server
- GET with login information in Authorization header
- Expect the same information returned as in the previous step

The name of each stage is a description of what is happening in that particular test.

#### **Request**

The request describes what will be sent to the server. The keys for this are passed directly to the [requests](http://docs.python-requests.org/en/master/api/#requests.request) library (after preprocessing) - at the moment the only supported keys are:

- url a string, including the protocol, of the address of the server that will be queried
- json a mapping of (possibly nested) key: value pairs/lists that will be converted to JSON and sent as the request body.
- params a mapping of key: value pairs that will go into the query parameters.
- data Either a mapping of key: value pairs that will go into the body as application/x-www-url-formencoded data, or a string that will be sent by itself (with no content-type).
- headers a mapping of key: value pairs that will go into the headers. Defaults to adding a content-type: application/json header.
- method one of GET, POST, PUT, DELETE, PATCH, OPTIONS, or HEAD. Defaults to GET if not defined

For more information, refer to the [requests documentation.](http://docs.python-requests.org/en/master/api/#requests.request)

#### **Response**

The response describes what we expect back. There are a few keys for verifying the response:

- status\_code an integer corresponding to the status code that we expect, or a list of status codes if you are expecting one of a few status codes. Defaults to 200 if not defined.
- json Assuming the response is json, check the body against the values given. Expects a mapping (possibly nested) key: value pairs/lists. This can also use an external check function, described further down.
- headers a mapping of key: value pairs that will be checked against the headers.
- redirect\_query\_params Checks the query parameters of a redirect url passed in the location header (if one is returned). Expects a mapping of key: value pairs. This can be useful for testing implementation of an OpenID connect provider, where information about the request may be returned in redirect query parameters.

The save block can save values from the response for use in future requests. Things can be saved from the body, headers, or redirect query parameters. When used to save something from the json body, this can also access dictionaries and lists recursively. If the response is:

```
"thing"
    "nested": [
        1, 2, 3, 4
```
This can be saved into the value first\_val with this response block:

```
response:
  save:
    json:
      first_val: "thing.nested[0]"
```
The query should be defined as a JMES query (see [JMESPath](http://jmespath.org/) for more information). In the above example, this essentially performs the operation  $\exists$ son ["thing"]["nested"][0]. This can be used to perform powerful queries on response data.

This can be used to save blocks of data as well, for example:

response: save: json: nested\_thing: "thing"

This will save {"nested": [1, 2, 3, 4]} into the nested\_thing variable. See the documentation for the force\_format\_include tag for how this can be used.

NOTE: The behaviour of these queries used to be different and indexing into an array was done like thing. nested.0. This will be deprecated in the 1.0 release.

It is also possible to save data using function calls, *[explained below](#page-15-0)*.

For a more formal definition of the schema that the tests are validated against, check [tests schema](https://github.com/taverntesting/tavern/blob/master/tavern/schemas/tests.schema.yaml) in the main Tavern repository.

### **2.1.2 Generating Test Reports**

Since 1.13 Tavern has support via the Pytest integration provided by [Allure.](https://docs.qameta.io/allure/#_pytest) To generate a test report, add allure-pytest to your Pip dependencies and pass the --alluredir=<dir> flag when running Tavern. This will produce a test report with the stages that were run, the responses, any fixtures used, and any errors.

See the [Allure documentation](https://docs.qameta.io/allure/#_installing_a_commandline) for more information on how to use it.

### **2.1.3 Variable formatting**

Variables can be used to prevent hardcoding data into each request, either from included global configuration files or saving data from previous stages of a test (how these variables are 'injected' into a test is described in more detail in the relevant sections).

An example of accessing a string from a configuration file which is then passed in the request:

```
request:
 json:
   variable_key: "{key_name:s}"
    # or
    # variable_key: "{key_name}"
```
This is formatted using Python's [string formatting syntax.](https://docs.python.org/3/library/string.html#format-string-syntax) The variable to be used is encased in curly brackets and an optional [type code](https://docs.python.org/3/library/string.html#format-specification-mini-language) can be passed after a colon.

This means that if you want to pass a literal {  $or$  } in a request (or expect it in a response), it must be escaped by doubling it:

```
request:
  json:
   graphql_query: "{%raw%}{{ user(id: 123) {{ first_name }} }}{%endraw%}"
```
Since 0.5.0, Tavern also has some 'magic' variables available in the tavern key for formatting.

#### **Request variables**

This currently includes all request variables and is available under the request\_vars key. Say we want to test a server that updates a user's profile and returns the change:

```
---
                                 with updated
  - name: Send message, expect it to be echoed back
           "www.example.com/user"
            ome message: "hello"
        atus_code: 200
                 "{tavern.request_vars.params.user_id}"
                             "{tavern.request_vars.json.welcome_message}"
```
This example uses json and params - we can also use any of the other request parameters like method, url, etc.

#### **Environment variables**

Environment variables are also available under the  $env$  vars key. If a server being tested against requires a password, bearer token, or some other form of authorisation that you don't want to ship alongside the test code, it can be accessed via this key (for example, in CI).

```
---
  - name: Get information without auth fails
      url: "www.example.com/get_info"
      status_code: 401
        error: "No authorization"
          Get information with admin toke
      url: "www.example.com/get_info"
        Authorization: "Basic {tavern.env_vars.SECRET_CI_COMMIT_AUTH}"
      status code: 200
              "Joe Bloggs"
```
### **2.1.4 Calling external functions**

Not every response can be validated simply by checking the values of keys, so with Tavern you can call external functions to validate responses and save decoded data. You can write your own functions or use those built in to Tavern. Each function should take the response as its first argument, and you can pass extra arguments using the extra\_kwargs key.

To make sure that Tavern can find external functions you need to make sure that it is in the Python path. For example, if utils.py is in the 'tests' folder, you will need to run your tests something like (on Linux):

\$ PYTHONPATH=\$PYTHONPATH:tests py.test tests/

#### **Checking the response using external functions**

The function(s) should be put into the verify response with block of a response (HTTP or MQTT):

```
name: Check friendly mess
request:
 url: "{host}/token"
 method: GET
response:
```

```
status_code: 200
      verify_response_with:
        function: testing_utils:message_says_hello
# testing_utils.py
```

```
def message_says_hello(response):
    """Make sure that the response was friendly
    """
    assert response.json().get("message") == "hello world"
```
A list of functions can also be passed to verify\_response\_with if you need to check multiple things:

```
response:
 status_code: 200
  verify_response_with:
     - function: testing_utils:message_says_hello
     function: testing utils: message says something else
     extra_kwargs:
        should_say: hello
```
#### **Built-in validators**

There are two external functions built in to Tavern: validate\_jwt and validate\_pykwalify.

validate\_jwt takes the key of the returned JWT in the body as jwt\_key, and additional arguments that are passed directly to the decode method in the [PyJWT](https://github.com/jpadilla/pyjwt/blob/master/jwt/api_jwt.py#L59) library. NOTE: Make sure the keyword arguments you are passing are correct or PyJWT will silently ignore them. In the future, this function will likely be changed to use a different library to avoid this issue.

```
# Make sure the response contains a key called 'token', the value of which is a
# valid jwt which is signed by the given key.
response:
 verify_response_with:
   function: tavern.testutils.helpers:validate_jwt
   extra_kwargs:
      jwt_key: "token"
      key: CGQgaG7GYvTcpaQZqosLy4
      options:
        verify_signature: true
        verify_aud: false
```
validate\_pykwalify takes a [pykwalify](http://pykwalify.readthedocs.io/en/master/) schema and verifies the body of the response against it.

```
# Make sure the response matches the given schema - a sequence of dictionaries,
# which has to contain a user name and may contain a user number.
response:
 verify_response_with:
   function: tavern.testutils.helpers:validate_pykwalify
    extra_kwargs:
      schema:
        type: seq
        required: True
        sequence:
         - type: map
          mapping:
```

```
user_number:
 type: int
  required: False
user_name:
  type: str
  required: True
```
If an external function you are using raises any exception, the test will be considered failed. The return value from these functions is ignored.

#### **Using external functions for other things**

External functions can be used to inject arbitrary data into tests or to save data from the response.

An external function must return a dict where each key either points to a single value or to an object which is accessible using dot notation. The easiest way to do this is to return a [Box](https://pypi.python.org/pypi/python-box/) object.

Note: Functions used in the verify\_response\_with block in the *response* block take the response as the first argument. Functions used anywhere else should take *no* arguments. This might be changed in future to be less confusing.

#### **Injecting external data into a request**

A use case for this is trying to insert some data into a response that is either calculated dynamically or fetched from an external source. If we want to generate some authentication headers to access our API for example, we can use an external function using the \$ext key to calculate it dynamically (note as above that this function should *not* take any arguments):

```
# utils.py
from box import Box
def generate_bearer_token()
    token = sign_ajwt
    auth header ="Authorization": "Bearer {}".format(token)
    return Box(aut
```
This can be used as so:

```
name: login
request:
 url: http://server.com/login
 headers:
   Sext:
     function: utils:generate_bearer_token
  json:
   username: test user
   password: abc123
response:
  status_code: 200
```
By default, using the \$ext key will replace anything already present in that block. Input from external functions can be merged into a request instead by specifying the tavern-merge-ext-function-values option in your pytest.ini or on the command line:

```
# ext_functions.py
def return hello(
    return {"hello": "there"}
```

```
request:
 url: "{host}/echo"
 method: POST
  json:
   goodbye: "now"
    $ext:
      function: ext_functions:return_hello
```
If tavern-merge-ext-function-values is set, this will send "hello" and "goodbye" in the request. If not, it will just sent "hello".

#### <span id="page-15-0"></span>**Saving data from a response**

When using the  $\frac{1}{2}$  sext key in the save block there is special behaviour - each key in the returned object will be saved as if it had been specified separately in the save object. The function is called in the same way as a validator function, in the \$ext key of the save object.

Say that we have a server which returns a response like this:

```
"user": {
   "name": "John Smith",
    "id": "abcdef12345"
```
If our test function extracts the key name from the response body (note as above that this function should take the response object as the first argument):

```
# utils.py
from box import Box
def test_function (respons
    return Box(["test_user_name": response.json()["user"]["name"
```
We would use it in the save object like this:

```
save:
  $ext:
    function: utils:test_function
  json:
    test_user_id: user.id
```
In this case, both {test\_user\_name} and {test\_user\_id} are available for use in later requests.

#### **A more complicated example**

For a more practical example, the built in validate\_jwt function also returns the decoded token as a dictionary wrapped in a [Box](https://pypi.python.org/pypi/python-box/) object, which allows dot-notation access to members. This means that the contents of the token can be used for future requests. Because Tavern will already be in the Python path (because you installed it as a library) you do not need to modify the PYTHONPATH.

For example, if our server saves the user ID in the 'sub' field of the JWT:

```
name: login
request:
 url: http://server.com/login
  json:
   username: test_user
   password: abc123
response:
 status_code: 200
  verify_response_with:
    # Make sure a token exists
    function: tavern.testutils.helpers:validate_jwt
    extra_kwargs:
     jwt_key: "token"
     options:
       verify_signature: false
  save:
    # Saves a jwt token returned as 'token' in the body as 'jwt'
    # in the test configuration for use in future tests
    # Note the use of $ext again
    $ext:
      function: tavern.testutils.helpers:validate_jwt
      extra_kwargs:
       jwt_key: "token"
       options:
         verify_signature: false
name: Get user information
request:
 url: "http://server.com/info/{jwt.sub}"
  ...
response:
  ...
```
Ideas for other helper functions which might be useful:

- Making sure that the response matches a database schema
- Making sure that an error returns the correct error text in the body
- Decoding base64 data to extract some information for use in a future query
- Validate templated HTML returned from an endpoint using an XML parser
- etc.

One thing to bear in mind is that data can only be saved for use within the same test - each YAML document is considered to be a separate test (not counting anchors as described below). If you need to use the data in multiple tests, you will either need to put it into another file which you then include, or perform the same request in each test to re-fetch the data.

#### **2.1.5 Strict key checking**

'Strict' key checking can be enabled or disabled globally, per test, or per stage. 'Strict' key checking refers to whether extra keys in the response should be ignored or whether they should raise an error. With strict key checking enabled,

all keys in dictionaries at all levels have to match or it will raise an error. With it disabled, Extra keys in the response will be ignored as long as the ones in your response block are present.

Strict key checking can be controlled individually for the response for the JSON body,the redirect query parameter, or the headers.

By default, strict key checking is *disabled* for headers and redirect query parameters in the response, but *enabled* for JSON (as well as when checking for JSON in an mqtt response). This is because although there may be a lot of 'extra' things in things like the response headers (such as server agent headers, cache control headers, etc), the expected JSON body will likely always want to be matched exactly.

#### **Effect of different settings**

This is best explained through an example. If we expect this response from a server:

```
"first": 1,
"second"
  "nested": 2
```
This is what we would put in our Tavern test:

```
response:
  json:
    first: 1
    second:
      nested: 2
```
The behaviour of various levels of 'strictness' based on the response:

Turning 'strict' off also means that extra items in lists will be ignored as long as the ones specified in the test response are present. For example, if the response from a server is  $\lbrack 1, 2, 3 \rbrack$  then strict being on - the default for the JSON response body - will match *only* [1, 2, 3].

With strict being turned off for the body, any of these in the test will pass:

- $[1, 2, 3]$
- $[1]$
- [2]
- [3]
- $[1, 2]$
- $[2, 3]$
- $[1, 3]$

#### But not:

- $[3, 1]$ ,  $[2, 1]$  items present, but out of order
- [2, 4] '4' not present in response from the server

#### **Changing the setting**

This setting can be controlled in 3 different ways, the order of priority being:

- 1. In the test/stage itself
- 2. Passed on the command line
- 3. Read from pytest config

This means that using the command line option will *not* override any settings for specific tests.

Each of these methods is done by passing a sequence of strings indicating which section (json/redirect\_query\_params/headers) should be affected, and optionally whether it is on or off.

- json:off headers:on turn off for the body, but on for the headers. redirect\_query\_params will stay default off.
- json:off headers:off turn body and header strict checking off
- redirect\_query\_params: on json: on redirect parameters is turned on and json is kept on (as it is on by default), header strict matching is kept off (as default).

Leaving the 'on' or 'off' at the end of each setting will imply 'on' - ie, using json headers redirect\_query\_params as an option will turn them all on.

#### **Command line**

There is a command line argument,  $-\text{tavern-strict}$ , which controls the default global strictness setting.

```
# Enable strict checking for body and headers only
py.test --tavern-strict json:on headers:on redirect_query_params:off -- my_test_
˓→folder/
```
#### **In the Pytest config file**

This behaves identically to the command line option, but will be read from whichever configuration file Pytest is using.

```
[pytest]
tavern-strict=json:off headers:on
```
#### **Per test**

Strictness can also be enabled or disabled on a per-test basis. The strict key at the top level of the test should a list consisting of one or more strictness setting as described in the previous section.

```
test_name: Make sure the headers match what I expect exactly
strict:
   headers: on
    - json:off
stages:
```

```
name: Try to get user
   request:
    url: "{host}/users/joebloggs"
    method: GET
   response:
     status_code: 200
    headers:
       content-type: application/json
       content-length: 20
       x-my-custom-header: chocolate
     json:
       # As long as "id: 1" is in the response, this will pass and other keys will_
˓→be ignored
       id: 1
```
A special option that can be done at the test level (or at the stage level, as described in the next section) is just to pass a boolean. This will turn strict checking on or off for all settings for the duration of that test/stage.

```
test_name: Just check for one thing in a big nested dict
# completely disable strict key checking for this whole test
strict: False
stages:
  - name: Try to get user
   request:
     url: "{host}/users/joebloggs"
     method: GET
   response:
     status_code: 200
      json:
       q:
         x:
           z:
              a: 1
```
#### **Per stage**

Often you have a standard stage before other stages, such as logging in to your server, where you only care if it returns a 200 to indicate that you're logged in. To facilitate this, you can enable or disable strict key checking on a per-stage basis as well.

Two examples for doing this - these examples should behave identically:

```
# Enable strict checking for this test, but disable it for the login stage
test_name: Login and create a new user
# Force re-enable strict checking, in case it was turned off globally
strict:
   - json:on
stages:
```

```
name: log in
request:
 url: "{host}/users/joebloggs"
  method: GET
response:
  # Disable all strict key checking just for this stage
  strict: False
  status_code: 200
  json:
    logged_in: True
    # Ignores any extra metadata like user id, last login, etc.
name: Create a new user
request:
 url: "{host}/users/joebloggs"
 method: POST
  json: &create
    first_name: joe
    last_name: bloggs
   email: joe@bloggs.com
response:
  status_code: 200
  # Because strict was set 'on' at the test level, this must match exactly
  json:
     <<: *create_user
    id: 1
```
Or if strict json key checking was enabled at the global level:

```
test_name: Login and create a new user
stages:
  - name: log in
   request:
    url: "{host}/users/joebloggs"
    method: GET
   response:
     strict:
      - json:off
     status_code: 200
     json:
       logged_in: True
    name: Create a new user
    request: ...
```
### **2.1.6 Reusing requests and YAML fragments**

A lot of tests will require using the same step multiple times, such as logging in to a server before running tests or simply running the same request twice in a row to make sure the same (or a different) response is returned.

Anchors are a feature of YAML which allows you to reuse parts of the code. Define an anchor using &name\_of\_anchor. This can then be assigned to another object using new\_object: \*name\_or\_anchor, or they can be used to extend objects using  $\lt\lt$ : \*name\_of\_anchor.

```
# input.yaml
first: &top_anchor
a: b
c: d
second: *top_anchor
third:
 \lt\lt: *top_ancho
 c: overwritten
  e: f
```
If we convert this to JSON, for example with a script like this:

```
#!/usr/bin/env python
# load.py
import yaml
import json
with open("input.yaml", "r") as yfile:
    for doc in yaml.load_all(yfile.read()):
        print(json.dumps(doc, indent=2))
```
We get something like the following:

```
'first':
 'a': 'b',
 'c': 'd'
'second': {
 'a': 'b',
  'c': 'd'
'third': {
   'a': 'b',
   'c': 'overwritten',
  'e': 'f'
```
This does not however work if there are different documents in the yaml file:

```
# input.yaml
first: &top_anchor
a: b
 c: d
second: *top_anchor
third:
  <<: *top_anchor
```

```
c: overwritten
\overline{e}
```

```
$ python test.py
{
  "second": {
    "c": "d",
    "a": "b"
  },
  "first": {
    "c": "d",
    "a": "b"
  }
}
Traceback (most recent call last):
 File "test.py", line 8, in <module>
   for doc in yaml.load_all(yfile.read()):
 File "/home/cooldeveloper/.virtualenvs/tavern/lib/python3.5/site-packages/yaml/__
˓→init__.py", line 84, in load_all
   yield loader.get_data()
 File "/home/cooldeveloper/.virtualenvs/tavern/lib/python3.5/site-packages/yaml/
˓→constructor.py", line 31, in get_data
   return self.construct_document(self.get_node())
 File "/home/cooldeveloper/.virtualenvs/tavern/lib/python3.5/site-packages/yaml/
˓→composer.py", line 27, in get_node
   return self.compose_document()
 File "/home/cooldeveloper/.virtualenvs/tavern/lib/python3.5/site-packages/yaml/
˓→composer.py", line 55, in compose_document
   node = self.compose_node(None, None)
 File "/home/cooldeveloper/.virtualenvs/tavern/lib/python3.5/site-packages/yaml/
˓→composer.py", line 84, in compose_node
   node = self.compose_mapping_node(anchor)
 File "/home/cooldeveloper/.virtualenvs/tavern/lib/python3.5/site-packages/yaml/
˓→composer.py", line 133, in compose_mapping_node
    item_value = self.compose_node(node, item_key)
 File "/home/cooldeveloper/.virtualenvs/tavern/lib/python3.5/site-packages/yaml/
˓→composer.py", line 84, in compose_node
    node = self.compose_mapping_node(anchor)
 File "/home/cooldeveloper/.virtualenvs/tavern/lib/python3.5/site-packages/yaml/
˓→composer.py", line 133, in compose_mapping_node
    item_value = self.compose_node(node, item_key)
 File "/home/cooldeveloper/.virtualenvs/tavern/lib/python3.5/site-packages/yaml/
˓→composer.py", line 69, in compose_node
    % anchor, event.start_mark)
yaml.composer.ComposerError: found undefined alias 'top_anchor'
 in "<unicode string>", line 12, column 7:
      <<: *top_anchor
```
This poses a bit of a problem for running our integration tests. If we want to log in at the beginning of each test, or if we want to query some user information which is then operated on for each test, we don't want to copy paste the same code within the same file.

For this reason, Tavern will override the default YAML behaviour and preserve anchors across documents within the same file. Then we can do something more like this:

test\_name: Make sure user location is correct

(continued from previous page)

```
stages:
    # Log in as user and save the login token for future requests
   name: Login as test user
   request:
     url: http://test.server.com/user/login
     method: GET
     json:
       username: test_user
       password: abc123
    response:
     status_code: 200
      save:
        json:
         test_user_login_token: token
      verify_response_with:
       function: tavern.testutils.helpers:validate_jwt
        extra_kwargs:
         jwt_key: "token"
         options:
           verify_signature: false
   name: Get user location
   request:
     url: http://test.server.com/locations
     method: GET
     headers:
       Authorization: "Bearer {test_user_login_token}"
    response:
      status_code: 200
      json:
    location:
         road: 123 Fake Street
         country: England
test_name: Make sure giving premium works
stages:
  # Use the same block to log in across documents
   name: Assert user does not have premium
    request: &has pre
     url: http://test.server.com/user_info
     method: GET
     headers:
       Authorization: "Bearer {test_user_login_token}"
    response:
     status_code: 200
      json:
       has premium: false
    name: Give user premium
    request:
```

```
url: http://test.server.com/premium
  method: POST
  headers:
   Authorization: "Bearer {test_user_login_token}"
response:
  status_code: 200
name: Assert user now has premium
request:
 # Use the same block within one document
  <<: *has_premium_request_anchor
response:
 status_code: 200
  json:
    has_premium: true
```
### **2.1.7 Including external files**

Even with being able to use anchors within the same file, there is often some data which either you want to keep in a separate (possibly autogenerated) file, or is used on every test (e.g. login information). You might also want to run the same tests with different sets of input data.

Because of this, external files can also be included which contain simple key: value data to be used in other tests.

Including a file in every test can be done by using a ! include directive:

```
# includes.yaml
# Each file should have a name and description
name: Common test information
description: Login information for test server
# Variables should just be a mapping of key: value pairs
variables:
 protocol: https
 host: www.server.com
 port: 1234
```

```
# tests.tavern.yaml
```

```
test_name: Check server is up
includes:
  - !include includes.yaml
stages:
  - name: Check healthz endpoint
   request:
     method: GET
     url: "{protocol:s}://{host:s}:{port:d}"
    response:
      status_code: 200
```
As long as includes.yaml is in the same folder as the tests or found in the TAVERN\_INCLUDE search path, the variables will automatically be loaded and available for formatting as before. Multiple include files can be specified.

The environment variable TAVERN\_INCLUDE can contain a : separated list of paths to search for include files. Each path in TAVERN\_INCLUDE has environment variables expanded before it is searched.

#### **Including global configuration files**

If you do want to run the same tests with a different input data, this can be achieved by passing in a global configuration.

Using a global configuration file works the same as implicitly including a file in every test. For example, say we have a server that takes a user's name and address and returns some hash based on this information. We have two servers that need to do this correctly, so we need two tests that use the same input data but need to post to 2 different urls:

```
# two_tests.tavern.yaml
test_name: Check server A responds properly
includes:
   - !include includesA.yaml
stages:
  - name: Check thing is processed correctly
   request:
     method: GET
     url: "{host:s}/"
     json: &input_dat
       name: "{name:s}"
       house_number: "{house_number:d}"
        street: "{street:s}"
       town: "{town:s}"
        postcode: "{postcode:s}"
        country: "{country:s}"
       planet: "{planet:s}"
        galaxy: "{galaxy:s}"
       universe: "{universe:s}"
    response:
      status_code: 200
      json:
        hashed: "{expected_hash:s}"
test_name: Check server B responds properly
includes:
    !include includesB.yaml
stages:
  - name: Check thing is processed correctly
   request:
    method: GET
     url: "{host:s}/"
      json:
       <<: *input_data
    response:
      status_code: 200
      json:
        hashed: "{expected_hash:s}"
```
Including the full set of input data in includesA.yaml and includesB.yaml would mean that a lot of the same input data would be repeated. To get around this, we can define a file called, for example, common.yaml which has all the

input data except for host in it, and make sure that includesA/B only have the host variable in:

```
# common.yaml
name: Common test information
description
 user location information for Joe Bloggs test user
variables:
 name: Joe bloggs
 house_number: 123
 street: Fake street
 town: Chipping Sodbury
  postcode: BS1 2BC
  country: England
  planet: Earth
  galaxy: Milky Way
  universe: A
  expected hash: aJdaAK4fX5Waztr8WtkLC5
```

```
# includesA.yaml
```

```
name: server A information
description: server A specific information
```
variables: host: www.server-a.com

#### # includesB.yaml

```
name: server B information
description: server B specific information
variables:
 host: www.server-B.io
```
If the behaviour of server A and server B ever diverge in future, information can be moved out of the common file and into the server specific include files.

Using the tavern-ci tool or pytest, this global configuration can be passed in at the command line using the --tavern-global-cfg flag. The variables in common.yaml will then be available for formatting in *all* tests during that test run.

NOTE: tavern-ci is just an alias for py. test and will take the same options.

```
# These will all work
$ tavern-ci --tavern-global-cfg=integration_tests/local_urls.yaml
$ tavern-ci --tavern-global-cfg integration_tests/local_urls.yaml
$ py.test --tavern-global-cfg=integration_tests/local_urls.yaml
$ py.test --tavern-global-cfg integration_tests/local_urls.yaml
```
It might be tempting to put this in the 'addopts' section of the pytest.ini file to always pass a global configuration when using pytest, but be careful when doing this - due to what appears to be a bug in the pytest option parsing, this might not work as expected:

```
# pytest.ini
[pytest]
adopts =
   # This will work
   --tavern-global-cfg=integration_tests/local_urls.yaml
    # This will not!
    # --tavern-global-cfg integration_tests/local_urls.yaml
```
Instead, use the tavern-global-cfg option in your pytest.ini file:

```
[pytest]
tavern-global-cfg=
    integration_tests/local_urls.yaml
```
#### **Multiple global configuration files**

Sometimes you will want to have 2 (or more) different global configuration files, one containing common information such as paths to different resources and another containing information specific to the environment that is being tested. Multiple global configuration files can be specified either on the command line or in pytest.ini to avoid having to put an !include directive in every test:

```
# Note the '--' after all global configuration files are passed, indicating that
# arguments after this are not global config files
$ tavern-ci --tavern-global-cfg common.yaml test_urls.yaml -- test_server.tavern.yaml
$ py.test --tavern-global-cfg common.yaml local_docker_urls.yaml -- test_server.
˓→tavern.yaml
```

```
# pytest.ini
[pytest]
tavern-global-cfg=
   common.yaml
    test_urls.yaml
```
#### **Sharing stages in configuration files**

If you have a stage that is shared across a huge number of tests and it is infeasible to put all the tests which share that stage into one file, you can also define stages in configuration files and use them in your tests.

Say we have a login stage that needs to be run before every test in our test suite. Stages are defined in a configuration file like this:

```
# auth_stage.yaml
name: Authentication stage
description:
 Reusable test stage for authentication
variables:
 user:
   user: test-user
    pass: correct-password
stages:
```

```
id: login_get_token
name: Login and acquire token
request:
 url: "{service:s}/login"
  json:
   user: "{user.user:s}"
   password: "{user.pass:s}"
 method: POST
 headers:
   content-type: application/json
response:
 status_code: 200
 headers:
   content-type: application/json
  save:
    json:
      test_login_token: token
```
Each stage should have a uniquely identifiable id, but other than that the stage can be define just as other tests (including using format variables).

This can be included in a test by specifying the id of the test like this:

```
test_name: Test authenticated /hello
includes:
   - !include auth_stage.yaml
stages:
  - type: ref
   id: login_get_token
   name: Authenticated /hello
   request:
     url: "{service:s}/hello/Jim"
     method: GET
     headers:
       Content-Type: application/json
       Authorization: "Bearer {test_login_token}"
   response:
     status_code: 200
     headers:
       content-type: application/json
      json:
        data: "Hello, Jim"
```
#### **Directly including test data**

If your test just has a huge amount of data that you would like to keep in a separate file, you can also (ab)use the !include tag to directly include data into a test. Say we have a huge amount of JSON that we want to send to a server and we don't want hundreds of lines in the test:

// test\_data.json [

```
(continued from previous page)
```

```
{
    "_id": "5c965b1373f3fe071a9cb2b7",
    "index": 0,
    "guid": "ef3f8c42-522a-4d6b-84ec-79a07009460d",
    "isActive": false,
    "balance": "$3,103.47",
    "picture": "http://placehold.it/32x32",
    "age": 26,
    "eyeColor": "green",
    "name": "Cannon Wood",
    "gender": "male",
    "company": "CANDECOR",
    "email": "cannonwood@candecor.com",
    "phone": "+1 (944) 549-2826",
    "address": "528 Woodpoint Road, Snowville, Kansas, 140",
    "about": "Dolore in consequat exercitation esse esse velit eu velit aliquip ex.
→Reprehenderit est consectetur excepteur sint sint dolore. Anim minim dolore est ut
→fugiat. Occaecat tempor tempor mollit dolore anim commodo laboris commodo aute quis
→ex irure voluptate. Sunt magna tempor veniam cillum exercitation quis minim est
˓→eiusmod aliqua.\r\n",
    "registered": "2015-12-27T11:30:18 -00:00",
    "latitude": -2.515302,
    "longitude": -98.678105,
    "tags": [
      "proident",
     "aliqua",
     "velit",
     "labore",
      "consequat",
      "esse",
      "ea"
    \frac{1}{2},
    "friends": [
     {
        "id": 0,
        "etc": []
     }
    ]
  }
]
```
(Handily generated by [JSON Generator\)](https://www.json-generator.com/)

Putting this whole thing into the test would be a bit overkill, but it can be inject directly into your test like this:

```
test_name: Post a lot of data
stages:
   - name: Create new user
    request:
     url: "{service:s}/new_user"
     method: POST
     json: !include test_data.json
    response:
      status_code: 201
```
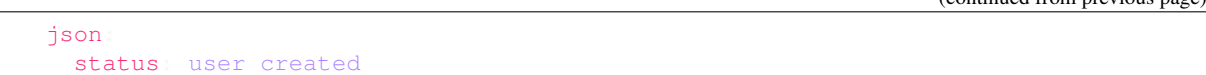

This works with YAML as well, the only caveat being that the filename *must* end with .yaml, .yml, or .json.

### **2.1.8 Using the run() function**

Because the run() function (see *[examples](#page-63-0)*) calls directly into the library, there is no nice way to control which global configuration to use - for this reason, you can pass a dictionary into run() which will then be used as global configuration. This should have the same structure as any other global configuration file:

```
from tavern.core import
        e \rightarrow e \rightarrow e^-"variables": {
          "key_1": "value",
          "key_2": 123,
     ess = run("test\_server.tavern.yaml",
```
An absolute filepath to a configuration file can also be passed.

This is also how things such as strict key checking is controlled via the run() function. Extra keyword arguments that are taken by this function:

- tavern\_strict Controls strict key checking (see section on strict key checking for details)
- tavern\_mqtt\_backend and tavern\_http\_backend controls which backend to use for those requests (see *[plugins](#page-56-0)* for details)
- pytest args A list of any extra arguments you want to pass directly through to Pytest.

An example of using pytest\_args to exit on the first failure:

```
from tavern.core import run
       = run("test_server.tavern.yaml", pytest_args=["-x"]
```
run() will use a Pytest instance to actually run the tests, so these values can also be controlled just by putting them in the appropriate Pytest configuration file (such as your setup.cfg or pytest.ini).

Under the hood, the run function calls pytest.main to start the test run, and will pass the return code back to the caller. At the time of writing, this means it will return a 0 if all tests are successful, and a nonzero result if one or more tests failed (or there was some other error while running or collecting the tests).

#### **2.1.9 Matching arbitrary return values in a response**

Sometimes you want to just make sure that a value is returned, but you don't know (or care) what it is. This can be achieved by using !anything as the value to match in the response block:

```
response:
  json:
    # Will assert that there is a 'returned_uuid' key, but will do no checking
```

```
# on the actual value of it
returned_block: !anything
```
This would match both of these response bodies:

```
returned_block: hello
```

```
returned_block:
 nested: value
```
Using the magic !anything value should only ever be used inside pre-defined blocks in the response block (for example, headers, params, and json for a HTTP response).

NOTE: Up until version 0.7.0 this was done by setting the value as null. This creates issues if you want to ensure that your server is actually returning a null value. Using null is still supported in the current version of Tavern, but will be removed in a future release, and should raise a warning.

#### **Matching arbitrary specific types in a response**

If you want to make sure that the key returned is of a specific type, you can use one of the following markers instead:

- !anyint: Matches any integer
- !anyfloat: Matches any float (note that this will NOT match integers!)
- !anystr: Matches any string
- !anybool: Matches any boolean (this will NOT match null)
- !anylist: Matches any list
- !anydict: Matches any dict/'mapping'

#### **Matching via a regular expression**

Sometimes you know something will be a string, but you also want to make sure that the string matches some kind of regular expression. This can be done using external functions, but as a shorthand there is also the !re\_ family of custom YAML tags that can be used to match part of a response. Say that we want to make sure that a UUID returned is a [version 4 UUID,](https://tools.ietf.org/html/rfc4122#section-4.1.3) where the third block must start with 4 and the third block must start with 8, 9, "A", or "B".

```
name: Check that uuidv4 is returned
   request:
     url: {host}/get_uuid/v4
     method: GET
   response:
     status_code: 200
     json:
       uuid: !re_fullmatch "[0-9a-f]{8}-[0-9a-f]{4}-4[0-9a-f]{3}-[89AB][0-9a-f]{3}-
\leftrightarrow[0-9a-f]{12}"
```
This is using the !reafullmatch variant of the tag - this calls [re.fullmatch](https://docs.python.org/3.7/library/re.html#re.fullmatch) under the hood, which means that the regex given needs to match the *entire* part of the response that is being checked for it to pass. There is also !re\_search which will pass if it matches *part* of the thing being checked, or !re\_match which will match *part* of the thing being checked, as long as it is at the *beginning* of the string. See the Python documentation for more details.

Another way of doing this is to use the builtin validate  $r = e^{-x}$  helper function. For example if we want to get a version that is returned in a 'meta' key in the format v1.2.3-510c2665d771e1:

```
stages:
- name: get a token by id
 request:
   url: "{host}/tokens/get"
   method: GET
   params:
     id: 456
  response:
   status_code: 200
    json:
      code: abc123
      id: 456
      meta:
        version: !anystr
        hash: 456
    save:
      $ext:
        function: tavern.testutils.helpers:validate_regex
        extra_kwargs:
         expression: "v(?P<version>[\d\.]+)-[\w\d]+"
          in_jmespath: "meta.version"
```
This is a more flexible version of the helper which can also be used to save values as in the example. If a named matching group is used as shown above, the saved values can then be accessed in subsequent stages by using the regex.<group-name> syntax, eg:

```
name: Reuse thing specified in first request
request:
 url: "{host}/get_version_info"
 method: GET
 params:
   version: "{regex.version}"
response:
 status_code: 200
  json:
   simple_version: "v{regex.version}"
   made_on: "2020-02-21"
```
### **2.1.10 Type conversions**

[YAML](http://yaml.org/spec/1.1/current.html#id867381) has some magic variables that you can use to coerce variables to certain types. For example, if we want to write an integer but make sure it gets converted to a string when it's actually sent to the server we can do something like this:

```
request:
  json:
    an_integer: !!str 1234567890
```
However, due to the way YAML is loaded this doesn't work when you are using a formatted value. Because of this, Tavern provides similar special constructors that begin with a *single* exclamation mark that will work with formatted values. Say we want to convert a value from an included file to an integer:

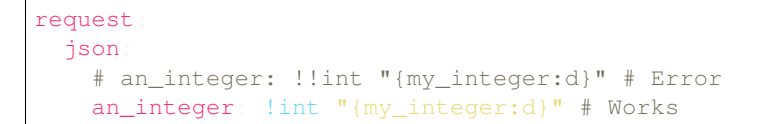

Because curly braces are automatically formatted, trying to send one in a string might cause some unexpected issues. This can be mitigated by using the  $! \text{raw tag}$ , which will not perform string formatting.

*Note*: This is just shorthand for replacing a { with a { { in the string

```
request:
 json:
    # Sent as {"raw_braces": "{not_escaped}"}
    raw_braces: !raw "{not_escaped}"
```
#### **Including raw JSON data**

Sometimes there are situations where you need to directly include a block of JSON, such as a list, rather than just one value. To do this, there is a !force\_format\_include tag which will include whatever variable is being referenced in the format block rather than coercing it to a string.

For example, if we have an API that will return a list of users on a GET and will bulk delete a list of users on a DELETE, a test that all users are deleted could be done by

- 1. GET all users
- 2. DELETE the list you just got
- 3. GET again and expect an empty list

```
name: Get all users
request:
 url: "{host}/users"
 method: GET
response:
  status_code: 200
  # Expect a list of users
  json: !anylist
  save:
    json:
      # Save the list as 'all users'
      all_users: "@"
name: delete all users
request:
 url: "{host}/users"
  method: DELETE
  # 'all_users' list will be sent in the request as a list, not a string
  json: !force_format_include "{all_users}"
response:
  status code: 204
name: Get no users
request:
 url: "{host}/users"
 method: GET
response:
```

```
status_code: 200
# Expect no users
json
```
Any blocks of JSON that are included this way will not be recursively formatted. When using this token, do not use a conversion specifier (eg "{all\_users:s}") as it will be ignored.

### **2.1.11 Adding a delay between tests**

Sometimes you might need to wait for some kind of uncontrollable external event before moving on to the next stage of the test. To wait for a certain amount of time before or after a test, the delay\_before and delay\_after keys can be used. Say you have an asynchronous task running after sending a POST message with a user id - an example of using this behaviour:

```
test_name: Make sure asynchronous task updates database
stages:
  - name: Trigger task
   request:
     url: https://example.com/run_intensive_task_in_background
     method: POST
      json:
       user_id: 123
    # Server responds instantly...
   response:
     status_code: 200
    # ...but the task takes ~3 seconds to complete
   delay_after: 5
   name: Check task has triggered
   request:
     url: https://example.com/check_task_triggered
     method: POST
      json:
       user_id: 123
    response:
      status_code: 200
      json:
        task: completed
```
Having delay\_before in the second stage of the test is semantically identical to having delay\_after in the first stage of the test - feel free to use whichever seems most appropriate.

A saved/config variable can be used by using a type token conversion, such as:

```
stages:
   name: Trigger task
    ...
    delay_after: !float "{sleep_time}"
```
### **2.1.12 Retrying tests**

If you are not sure how long the server might take to process a request, you can also retry a stage a certain number of times using max\_retries:

```
test_name: Poll until server is ready
includes:
   - !include common.yaml
stages:
  - name: polling
   max_retries: 1
   request:
    url: "{host}/poll"
     method: GET
   response:
     status_code: 200
      json:
        status: ready
```
This example will perform a GET request against  $/pol1$ , and if it does not return the expected response, will try one more time, *immediately*. To wait before retrying a request, combine max\_retries with delay\_after.

NOTE: You should think carefully about using retries when making a request that will change some state on the server or else you may get nondeterministic test results.

MQTT tests can be retried as well, but you should think whether this is what you want - you could also try increasing the timeout on an expected MQTT response to achieve something similar.

### **2.1.13 Marking tests**

Since 0.11.0, it is possible to 'mark' tests. This uses Pytest behind the scenes - see the [pytest mark documentation](https://docs.pytest.org/en/latest/example/markers.html) for details on their implementation and prerequisites for use.

In short, marks can be used to:

- Select a subset of marked tests to run from the command line
- Skip certain tests based on a condition
- Mark tests as temporarily expected to fail, so they can be fixed later

An example of how these can be used:

```
test_name: Get server info from slow endpoint
marks:
  - slow
stages:
   - name: Get info
    request:
     url: "{host}/get-info-slow"
     method: GET
    response:
```

```
status_code: 200
      json:
        n_users: 2048
        n_queries: 10000
test_name: Get server info from fast endpoint
marks:
  - fast
stages:
  - name: Get info
   request:
     url: "{host}/get-info"
     method: GET
    response:
     status_code: 200
      json:
        n_items: 2048
       n_queries: 5
```
Both tests get some server information from our endpoint, but one requires a lot of backend processing so we don't want to run it on every test run. This can be selected like this:

\$ py.test -m "not slow"

Conversely, if we just want to run all tests marked as 'fast', we can do this:

\$ py.test -m "fast"

Marks can only be applied to a whole test, not to individual stages (with the exception of skip, see below).

#### **Formatting marks**

Marks can be formatted just like other variables:

```
test_name: Get server info from slow endpoint
marks:
    - "{specialmarker}"
```
This is mainly for combining with one or more of the special marks as mentioned below.

NOTE: Do *not* use the !raw token or rely on double curly brace formatting when formatting markers. Due to pytestxdist, some behaviour with the formatting of markers is subtly different than other places in Tavern.

#### **Special marks**

There are 4 different 'special' marks from Pytest which behave the same as if they were used on a Python test.

**NOTE:** If you look in the Tavern integration tests, you may notice  $a \times f$  and  $k$  being used in some of the tests. This is for INTERNAL USE ONLY and may be removed in future without warning.

#### **skip**

To always skip a test, just use the skip marker:

marks: skip

Separately from the markers, individual stages can be skipped by inserting the skip keyword into the stage:

```
stages:
   name: Get info
   skip: True
   request:
     url: "{host}/get-info-slow"
     method: GET
   response:
     status_code: 200
     json:
       n_users: 2048
       n_queries: 10000
```
#### **skipif**

Sometimes you just want to skip some tests, perhaps based on which server you're using. Taking the above example of the 'slow' server, perhaps it is only slow when running against the live server at www.slow-example.com, but we still want to run it in our local tests. This can be achieved using skipif:

```
test_name: Get server info from slow endpoint
marks:
  - slow
   skipif: "'slow-example.com' in '{host}'"
stages:
   - name: Get info
   request:
     url: "{host}/get-info-slow"
     method: GET
    response:
     status_code: 200
      json:
        n_users: 2048
        n_queries: 10000
```
skipif should be a mapping containing 1 key, a string that will be directly passed through to eval() and should return True or False. This string will be formatted first, so tests can be skipped or not based on values in the configuration. Because this needs to be a valid piece of Python code, formatted strings must be escaped as in the example above - using "'slow-example.com' in {host}" will raise an error.

#### **xfail**

If you are expecting a test to fail for some reason, such as if it's temporarily broken, a test can be marked as  $x \text{fail}$ . Note that this is probably not what you want to 'negatively' check something like an API deprecation. For example, this is not recommended:

```
test_name: Get user middle name from endpoint on v1 api
stages:
  - name: Get from endpoint
   request:
     url: "{host}/api/v1/users/{user_id}/get-middle-name"
     method: GET
   response:
     status_code: 200
     json:
      middle_name: Jimmy
test_name: Get user middle name from endpoint on v2 api fails
marks:
  - xfail
stages:
   name: Try to get from v2 api
   request:
     url: "{host}/api/v2/users/{user_id}/get-middle-name"
     method: GET
   response:
     status_code: 200
     json:
        middle_name: Jimmy
```
It would be much better to write a test that made sure that the endpoint just returned a 404 in the v2 api.

#### **parametrize**

A lot of the time you want to make sure that your API will behave properly for a number of given inputs. This is where the parametrize mark comes in:

```
test_name: Make sure backend can handle arbitrary data
marks:
   - parametrize:
     key: metadata
     vals:
        -13:00Reading: 27 degrees
          - ""
stages:
   name: Update metadata
```

```
request:
 url: "{host}/devices/{device_id}/metadata"
 method: POST
  json:
   metadata: "{metadata}"
response:
 status_code: 200
```
This test will be run 4 times, as 4 separate tests, with metadata being formatted differently for each time. This behaves like the built in Pytest parametrize mark, where the tests will show up in the log with some extra data appended to show what was being run, eg Test Name[John], Test Name[John-Smythe John], etc.

The parametrize mark should be a mapping with key being the value that will be formatted and vals being a list of values to be formatted. Note that formatting of these values happens after checking for a skipif, so a skipif mark cannot rely on a parametrized value.

Multiple marks can be used to parametrize multiple values:

```
test_name: Test post a new fruit
marks:
   - parametrize:
     key: fruit
     vals:
        - apple
          - orange
        - pear
   parametrize
      key: edible
      vals:
        - rotten
        - fresh
        - unripe
stages:
   name: Create a new fruit entry
   request:
     url: "{host}/fruit"
     method: POST
      json:
       fruit_type: "{edible} {fruit}"
    response:
      status_code: 201
```
This will result in 9 tests being run:

- rotten apple
- rotten orange
- rotten pear
- fresh apple
- fresh orange
- etc.

If you need to parametrize multiple keys but don't want there to be a new test created for every possible combination, pass a list to key instead. Each item in val must then also be a list that is *the same length as the* key *variable*. Using the above example, perhaps we just want to test the server works correctly with the items "rotten apple", "fresh orange", and "unripe pear" rather than the 9 combinations listed above. This can be done like this:

```
test_name: Test post a new fruit
marks:
  - parametrize:
     key:
         - fruit
         - edible
     vals:
        # NOTE: we can specify a nested list like this as well:
        \# -
        # - unripe
        # - pear
stages:
   name: Create a new fruit entry
   request:
     url: "{host}/fruit"
     method: POST
     json:
       fruit_type: "{edible} {fruit}"
    response:
      status_code: 201
```
This will result in only those 3 tests being generated.

This can be combined with the 'simpler' style of parametrisation as well - for example, to run the above test but also to specify whether the fruit was expensive or cheap:

```
test_name: Test post a new fruit and price
marks:
  - parametrize
     key:
          - fruit
         - edible
      vals:
   - parametrize:
     key: price
      vals:
        - expensive
          - cheap
stages:
    name: Create a new fruit entry
    request:
```

```
url: "{host}/fruit"
 method: POST
 json:
   fruit_type: "{price} {edible} {fruit}"
response:
  status_code: 201
```
This will result in 6 tests:

- expensive rotten apple
- expensive fresh orange
- expensive unripe pear
- cheap rotten apple
- cheap fresh orange
- cheap unripe pear

NOTE: Due to implementation reasons it is currently impossible to parametrize either the HTTP method or the MQTT QoS parameter.

#### **usefixtures**

Since 0.15.0 there is limited support for Pytest [fixtures](https://docs.pytest.org/en/latest/fixture.html) in Tavern tests. This is done by using the usefixtures mark. The return (or yielded) values of any fixtures will be available to use in formatting, using the name of the fixture.

An example of how this can be used in a test:

```
# conftest.py
import pytest
import logging
import time
@pytest.fixtur
def server_password
   with open("/path/to/password/file", "r") as pfile:
        password = pfile.read() .strip()return password
@pytest.fixture(name="time_request")
def fix_time_request():
    t0 = time.time(
   yield
    t1 = time.time()logging.info("Test took %s seconds", t1 - t0
```
test\_name: Make sure server can handle a big query

```
marks:
   usefixtures
       - time_request
        server_password
stages:
   name: Do big query
   request:
     url: "{host}/users"
     method: GET
     params:
      n_items: 1000
     headers:
       authorization: "Basic {server password}"
    response:
      status_code: 200
      json:
        ...
```
The above example will load basic auth credentials from a file, which will be used to authenticate against the server. It will also time how long the test took and log it.

usefixtures expects a list of fixture names which are then loaded by Pytest - look at their documentation to see how discovery etc. works.

There are some limitations on fixtures:

- Fixtures are per *test*, not per stage. The above example of timing a test will include the (small) overhead of doing validation on the responses, setting up the requests session, etc. If the test consists of more than one stage, it will time how long both stages took.
- Fixtures should be 'function' or 'session' scoped. 'module' scoped fixtures will raise an error and 'class' scoped fixtures may not behave as you expect.
- Parametrizing fixtures does not work this is a limitation in Pytest.

Fixtures which are specified as autouse can also be used without explicitly using usefixtures in a test. This is a good way to essentially precompute a format variable without also having to use an external function or specify a usefixtures block in every test where you need it.

To do this, just pass the autouse=True parameter to your fixtures along with the relevant scope. Using 'session' will evalute the fixture once at the beginning of your test run and reuse the return value everywhere else it is used:

```
@pytest.fixture(scope="session", autouse=True)
def a_thing(
    return "abc"
```

```
test_name: Test autouse fixture
stages:
   name: do something with fixture value
    request:
     url: "{host}/echo"
     method: POST
      json:
        value: "{a_thing}"
```
### **2.1.14 Hooks**

As well as fixtures as mentioned in the previous section, since version 0.28.0 there is a couple of hooks which can be used to extract more information from tests.

These hooks are used by defining a function with the name of the hook in your conflest.py that take the same arguments *with the same names* - these hooks will then be picked up at runtime and called appropriately.

NOTE: These hooks should be considered a 'beta' feature, they are ready to use but the names and arguments they take should be considered unstable and may change in a future release (and more may also be added).

More documentation for these can be found in the docstrings for the hooks in the tavern/testutils/ pytesthook/newhooks.py file.

#### **Before every test run**

This hook is called after fixtures, global configuration, and plugins have been loaded, but *before* formatting is done on the test and the schema of the test is checked. This can be used to 'inject' extra things into the test before it is run, such as configurations blocks for a plugin, or just for some kind of logging.

Example usage:

```
import logging
def pytest_tavern_beta_before_every_test_run(test_dict, variables)
     ogging.info("Starting test %s", test_dict["test_name"])
     ariables["extra_var"] = "abc123"
```
#### **After every response**

This hook is called after every *response* for each *stage* - this includes HTTP responses, but also MQTT responses if you are using MQTT. This means if you are using MQTT it might be called multiple times for each stage!

Example usage:

```
def pytest_tavern_beta_after_every_response(
   with open("logfile.txt", "a") as
            ile.write("Got response: {}".format(response.json
```
#### **Before every request**

This hook is called just before each request with the arguments passed to the request "function". By default, this is Session.request (from requests) for HTTP and Client.publish (from paho-mqtt) for MQTT.

Example usage:

```
import
def pytest_tavern_beta_before_every_request (request_args):
   logging.info("Making request: %s", reques
```
# **2.2 HTTP integration testing**

The things specified in this section are only applicable if you are using Tavern to test a HTTP API (ie, unless you are specifically checking MQTT or some other plugin).

### **2.2.1 Using multiple status codes**

If the server you are contacting might return one of a few different status codes depending on it's internal state, you can write a test that has a list of status codes in the expected response.

Say for example we want to try and get a user's details from a server - if it exists, it returns a 200. If not, it returns a 404. We don't care which one, as long as it it only one of those two codes.

```
test_name: Make sure that the server will either return a 200 or a 404
stages:
  - name: Try to get user
   request:
     url: "{host}/users/joebloggs"
     method: GET
   response:
      status_code:
          - 200
          - 404
```
Note that there is no way to do something like this for the body of the response, so unless you are expecting the same response body for every possible status code, the json key should be left blank.

### **2.2.2 Sending form encoded data**

Though Tavern can only currently verify JSON data in the response, data can be sent using x-www-form-urlencoded encoding by using the data key instead of json in a request. An example of sending form data rather than json:

```
request:
 url: "{test_host}/form_data"
 method: POST
  data:
    id: abc123
```
### **2.2.3 Authorisation**

#### **Persistent cookies**

Tavern uses [requests](http://docs.python-requests.org/en/master/api/#requests.request) under the hood, and uses a persistent Session for each test. This means that cookies are propagated forward to further stages of a test. Cookies can also be required to pass a test. For example, say we have a server that returns a cookie which then needs to be used for future requests:

```
test name: Make sure cookie is required to log in
includes:
  - !include common.yaml
stages:
  - name: Try to check user info without login information
   request:
    url: "{host}/userinfo"
     method: GET
   response:
     status_code: 401
     json:
      error: "no login information"
     headers:
      content-type: application/json
   - name: login
   request:
     url: "{host}/login"
     json:
       user: test-user
       password: correct-password
     method: POST
     headers:
       content-type: application/json
   response:
     status_code: 200
     cookies:
       - session-cookie
     headers:
       content-type: application/json
  - name: Check user info
   request:
     url: "{host}/userinfo"
     method: GET
    response:
     status_code: 200
     json:
       name: test-user
      headers:
      content-type: application/json
```
This test ensures that a cookie called session-cookie is returned from the 'login' stage, and this cookie will be sent with all future stages of that test.

#### **Choosing cookies**

If you have multiple cookies for a domain, the cookies key can also be used in the request block to specify which one to send:

```
test_name: Test receiving and sending cookie
includes:
   - !include common.yaml
stages:
   - name: Expect multiple cookies returned
   request:
    url: "{host}/get_cookie"
     method: POST
   response:
    status_code: 200
     cookies:
       - tavern-cookie-1
        - tavern-cookie-2
   name: Only send one cookie
   request:
     url: "{host}/expect_cookie"
     method: GET
     cookies:
      - tavern-cookie-1
   response:
     status_code: 200
      json:
       status: ok
```
Trying to specify a cookie which does not exist will fail the stage.

To send *no* cookies, simply use an empty array:

```
test_name: Test receiving and sending cookie
includes:
   - !include common.yaml
stages:
   name: get cookie for domain
   request:
     url: "{host}/get_cookie"
     method: POST
   response:
    status_code: 200
     cookies:
        - tavern-cookie-1
  - name: Send no cookies
   request:
     url: "{host}/expect_cookie"
     method: GET
     cookies
    response:
     status_code: 403
      json:
       status: access denied
```
#### **Overriding cookies**

If you want to override the value of a cookie, then instead of passing a string to the cookies block in the request, use a mapping of cookie name: cookie value:

```
name: Override cookie value
request:
 url: "{host}/expect_cookie"
 method: GET
 cookies:
  - tavern-cookie-2: abc
response:
 status_code: 200
  json:
   status: ok
```
This will create a new cookie with the name tavern-cookie-2 with the value abc and send it in the request. If this cookie already exists from a previous stage, it will be overwritten. Trying to override the cookie multiple times in one stage will cause an error to occur at runtime.

#### **HTTP Basic Auth**

For a server that expects HTTP Basic Auth, the auth keyword can be used in the request block. This expects a list of two items - the first item is the user name, and the second name is the password:

```
test_name: Check we can access API with HTTP basic auth
includes:
  - !include common.yaml
stages:
  - name: Get user info
   request:
     url: "{host}/userinfo"
     method: GET
     auth:
         - user@api.com
         - password123
   response:
     status_code: 200
     json:
       user_id: 123
     headers:
       content-type: application/json
```
#### **Custom auth header**

If you're using a form of authorisation not covered by the above two examples to authorise against your test server (for example, a JWT-based system), specify a custom Authorization header. If you are using a JWT, you can use the built in validate\_jwt external function as defined above to check that the claims are what you'd expect.

```
test name: Check we can login then use a JWT to access the API
includes:
  - !include common.yaml
stages:
  - name: login
   request:
     url: "{host}/login"
      json:
       user: test-user
       password: correct-password
     method: POST
     headers:
       content-type: application/json
    response:
      status_code: 200
      json:
        Sext: &verify toke
         function: tavern.testutils.helpers:validate_jwt
          extra_kwargs:
           jwt_key: "token"
            key: CGQgaG7GYvTcpaQZqosLy4
           options:
              verify_signature: true
             verify_aud: true
              verify_exp: true
           audience: testserver
      headers:
       content-type: application/json
      save:
       json:
         test_login_token: token
   name: Get user info
    request:
     url: "{host}/userinfo"
     method: GET
     Authorization: "Bearer {test_login_token:s}"
    response:
      status_code: 200
      json:
       user_id: 123
      headers:
       content-type: application/json
```
### **2.2.4 Controlling secure access**

#### **Running against an unverified server**

If you're testing against a server which has SSL certificates that fail validation (for example, testing against a local development server with self-signed certificates), the verify keyword can be used in the request stage to disable certificate checking for that request.

#### **Using self signed certificates**

In case you need to use a self-signed certificate to connect to a server, you can use the cert key in the request to control which certificates will be used by Requests.

If you just want to pass your client certificate with a request, pass the path to it using the cert key:

```
test name: Access an API which requires a client certificate
stages:
  - name: Get user info
   request:
    url: "{host}/userinfo"
    method: GET
     cert: "/path/to/certificate"
     # Or use a format variable:
     # cert: "{cert_path}"
   response:
      ...
```
If you need to pass a SSL key file as well, pass a list of length two with the first element being the certificate and the second being the path to the key:

```
test_name: Access an API which requires a client certificate
stages:
   name: Get user info
   request:
     url: "{host}/userinfo"
     method: GET
     cert:
          - "/path/to/certificate"
         - "/path/to/key"
    response:
      ...
```
See the [Requests documentation](http://docs.python-requests.org/en/master/api/#requests.request) for more details about this option.

#### **2.2.5 Uploading files as part of the request**

To upload a file along with the request, the files key can be used:

```
test_name: Test files can be uploaded with tavern
includes:
   - !include common.yaml
stages:
  - name: Upload multiple files
    request:
    url: "{host}/fake_upload_file"
```

```
method: POST
  files:
   test_files: "test_files.tavern.yaml"
   common: "common.yaml"
response:
 status_code: 200
```
This expects a mapping of the 'name' of the file in the request to the path on your computer.

By default, the sending of files is handled by the Requests library - to see the implementation details, see their [docu](http://docs.python-requests.org/en/master/user/quickstart/#post-a-multipart-encoded-file)[mentation.](http://docs.python-requests.org/en/master/user/quickstart/#post-a-multipart-encoded-file)

#### **Uploading a file as the body of a request**

In some cases it may be required to upload the entire contents of a file in the request body - for example, when posting a binary data blob from a file. This can be done for JSON and YAML using the !include tag, but for other data formats the file\_body key can be used:

```
name: Upload a file in the request body
request:
 url: "{host}/data_blob"
 method: POST
 file_body: "/path/to/blobfile
```
Like the files key, this is mutually exclusive with the json key.

#### **Specifying custom content type and encoding**

If you need to use a custom file type and/or encoding when uploading the file, there is a 'long form' specification for uploading files. Instead of just passing the path to the file to upload, use the file\_path and content\_type/content\_encoding in the block for the file:

```
test name: Test files can be uploaded with tavern
stages:
  - name: Upload multiple files
   request:
     url: "{host}/fake_upload_file"
     method: POST
     files:
       # simple style - guess the content type and encoding
       test_files: "test_files.tavern.yaml"
       # long style - specify them manually
       common:
         file_path: "common.yaml"
         content_type: "application/customtype"
         content_encoding: "UTF16"
```
### **2.2.6 Timeout on requests**

If you want to specify a timeout for a request, this can be done using the timeout parameter:

```
test_name: Get server info from slow endpoint
stages:
   - name: Get info
   request:
     url: "{host}/get-info-slow"
     method: GET
     timeout: 0.5
   response:
     status_code: 200
     json:
       n_users: 2048
       n_queries: 10000
```
If this request takes longer than 0.5 seconds to respond, the test will be considered as failed. A 2-tuple can also be passed - the first value will be a *connection* timeout, and the second value will be the response timeout. By default this uses the Requests implementation of timeouts - see [their documentation](http://docs.python-requests.org/en/master/user/advanced/#timeouts) for more details.

### **2.2.7 Redirects**

By default, Tavern will not follow redirects. This allows you to check whether an endpoint is indeed redirecting a user to a certain page.

To disable this behaviour, use either the --tavern-always-follow-redirects command line flag or set tavern-always-follow-redirects to True in your Pytest settings file.

This can also be disabled or enabled on a per-stage basis by using the follow\_redirects flag:

```
test_name: Expect a redirect when setting the flag
stages:
  - name: Expect to be redirected
   request:
     url: "{host}/redirect/source"
     follow_redirects: true
   response:
     status_code: 200
      json:
        status: successful redirect
```
Specifying follow\_redirects on a stage will override any global setting, so if you just want to change the behaviour for one stage then use this flag.

# **2.3 MQTT integration testing**

### **2.3.1 Testing with MQTT messages**

Since version  $0.4.0$  Tavern has supported tests that require sending and receiving MQTT messages.

This is a very simple MQTT test that only uses MQTT messages:

```
# test_mqtt.tavern.yaml
test_name: Test mqtt message response
paho-mqtt:
 client:
  transport: websockets
   client_id: tavern-tester
 connect:
  host: localhost
   port: 9001
   timeout: 3
stages:
   name: step 1 - ping/pongmqtt_publish:
     topic: /device/123/ping
     payload: ping
   mqtt_response:
     topic: /device/123/pong
     payload: pong
     timeout: 5
```
The first thing to notice is the extra paho-mqtt block required at the top level. When this block is present, an MQTT client will be started for the current test and is used to publish and receive messages from a broker.

#### **MQTT connection options**

The MQTT library used is the [paho-mqtt](https://github.com/eclipse/paho.mqtt.python) Python library, and for the most part the arguments for each block are passed directly through to the similarly-named methods on the paho.mqtt.client.Client class.

The full list of options for the mqtt client block are listed below (host is the only required key, though you will almost always require some of the others):

- client: Passed through to Client. \_\_init\_\_.
	- transport: Connection type, optional. websockets or tcp. Defaults to tcp.
	- client\_id: MQTT client ID, optional. Defaults to tavern-tester.
	- clean\_session: Whether to connect with a clean session or not. true or false. Defaults to false.
- connect: Passed through to Client.connect.
	- host: MQTT broker host.
	- port: MQTT broker port. Defaults to 1883 in the paho-mqtt library.
	- keepalive: Keepalive frequency to MQTT broker. Defaults to 60 (seconds) in the paho-mqtt library. Note that some brokers will kick client off after 60 seconds by default (eg VerneMQ), so you might need to lower this if you are kicked off frequently.
	- timeout: How many seconds to try and connect to the MQTT broker before giving up. This is not passed through to paho-mqtt, it is implemented in Tavern. Defaults to 1.
- tls: Controls TLS connection as well as enable, this accepts all keywords taken by Client.tls set() (see [paho documentation](https://github.com/eclipse/paho.mqtt.python/blob/e9914a759f9f5b8081d59fd65edfd18d229a399e/src/paho/mqtt/client.py#L636-L671) for the meaning of these keywords).
- enable: Enable TLS connection with broker. If no other tls options are passed, using enable: true will enable tls without any custom certificates/keys/ciphers. If enable: false is used, any other tls options will be ignored.
- ca\_certs
- certfile
- keyfile
- cert\_reqs
- tls\_version
- ciphers
- auth: Passed through to Client.username\_pw\_set.
	- username: Username to connect to broker with.
	- password: Password to use with username.

The above example connects to an MQTT broker on port 9001 using the websockets protocol, and will try to connect for 3 seconds before failing the test.

Similar to the persistent requests session, the MQTT client is created at the beginning of a test and used for all stages in the test.

#### **MQTT publishing options**

Messages can be published using the MQTT broker with the mqtt\_publish key. In the above example, a message is published on the topic /device/123/ping, with the payload ping.

Like when making HTTP requests, JSON can be sent using the json key instead of the payload key.

```
mqtt_publish:
 topic: /device/123/ping
  json:
    thing_1: abc
    thing_2: 123
```
This will result in the MQTT payload '{"thing  $2"$ : 123, "thing  $1"$ : "abc"}' being sent.

The full list of keys for this block:

- topic: The MQTT topic to publish on
- payload OR json: A plain text payload to publish, or a YAML object to serialize into JSON.
- qos: QoS level for publishing. Defaults to 0 in paho-mqtt.

#### **Options for receiving MQTT messages**

The mqtt\_response key gives a topic and payload which should be received by the end of the test stage, or that stage will be considered a failure. This works by subscribing to the topic specified before running the test, and then waiting after the test for a specified timeout for that message to be sent. If a message on the topic specified with the same payload is not received within that timeout period, it is considered a failure.

If other messages on the same topic but with a different payload arrive in the meantime, they are ignored and a warning will be logged.

```
mqtt_response:
  topic: /device/123/ping
  json:
    thing_1: abc
    thing_2: 123
```
The keys which can be used:

- topic: The MQTT topic to subcribe to
- payload OR json: A plain text payload or a YAML object that will be serialized into JSON that must match the payload of a message published to topic.
- timeout: How many seconds to wait for the message to arrive. Defaults to 3.
- qos: The level of QoS to subscribe to the topic with. This defaults to 1, and it is unlikely that you will need to ever set this value manually.

While the json key will follow the same matching rules as HTTP JSON responses, The special 'anything' token can be used with the payload key just to check that there was *some* response on a topic:

```
mqtt_response:
  topic: /device/123/ping
  payload: !anything
```
Other type tokens such as !anyint will *not* work.

#### **2.3.2 Mixing MQTT tests and HTTP tests**

If the architecture of your program combines MQTT and HTTP, Tavern can seamlessly test either or both of them in the same test, and even in the same stage.

#### **MQTT messages in separate stages**

In this example we have a server that listens for an MQTT message from a device for it to say that a light has been turned on. When it receives this message, it updates a database so that each future request to get the state of the device will return the updated state.

```
test_name: Make sure posting publishes mqtt message
includes:
    - !include common.yaml
# More realistic broker connection options
paho-mqtt: &mqtt_spe
 client:
  transport: websockets
 connect:
   host: an.mqtt.broker.com
   port: 4687
  tls:
   enable: true
  auth:
    username: joebloggs
```

```
password: password123
stages:
   name: step 1 - get device state with lights offrequest:
     url: "{host}/get_device_state"
     params:
       device_id: 123
     method: GET
     headers:
      content-type: application/json
   response:
     status_code: 200
     json:
       lights: "off"
     headers:
       content-type: application/json
   name: step 2 - publish an mqtt message saying that the lights are now on
   mqtt_publish:
     topic: /device/123/lights
     qos: 1
     payload: "on"
   delay_after: 2
   name: step 3 - get device state, lights now on
   request:
     url: "{host}/get device state"
     params:
       device_id: 123
     method: GET
     headers:
       content-type: application/json
   response:
     status_code: 200
     json:
       lights: "on"
     headers:
       content-type: application/json
```
You can see from this example that when using  $mqtt$  publish we don't necessarily need to expect a message to be published in return - We can just send a message and wait for it to be processed with delay\_after.

#### **MQTT message in the same stage**

MQTT blocks and HTTP blocks can be combined in the same test stage to test that sending a HTTP request results in an MQTT message being sent.

Say we have a server that takes a device id and publishes an MQTT message to it saying hello:

```
test_name: Make sure posting publishes mqtt message
includes:
  - !include common.yaml
```

```
paho-mqtt
stages:
   name: step 1 - post message triggerrequest:
     url: "{host}/send_mqtt_message"
      json:
       device_id: 123
       payload: "hello"
     method: POST
     headers:
       content-type: application/json
    response:
      status_code: 200
      json:
        topic: "/device/123"
     headers:
       content-type: application/json
   mqtt_response:
      topic: /device/123
      payload: "hello"
      timeout: 5
      qos: 2
```
Before running the request in this stage, Tavern will subscribe to /device/123 with QoS level 2. After making the request (and getting the correct response from the server!), it will wait 5 seconds for a message to be published on that topic.

Note: You can only have one of request or mqtt\_publish in a test stage. If you need to publish a message and send a HTTP request in sequence, use an approach like the previous example where they are in two separate stages.

# <span id="page-56-0"></span>**2.4 Plugins**

Since 0.10.0, Tavern has a simple plugin system which lets you change how requests are made. By default, all HTTP tests use the [requests](http://docs.python-requests.org/en/master/) library and all MQTT tests use the [paho-mqtt](https://www.eclipse.org/paho/clients/python/docs/) library.

However, there are some situations where you might not want to run tests against something other than a live server, or maybe you just want to use curl to extract some better usage statistics out of your requests. Tavern's plugin system can be used to override this default behaviour (note however that it still ONLY supports HTTP and MQTT requests at the time of writing).

The best way to introduce the concepts for making a plugin is by using an example. For this we will be looking at a plugin used to run tests against a local flask server called [tavern\\_flask](https://github.com/taverntesting/tavern-flask) or another plugin used to run tests against FastAPI/Starlette TestClient called [tavern\\_fastapi.](https://github.com/zaghaghi/tavern-fastapi)

### **2.4.1 The entry point**

Plugins are loaded using two setuptools entry points, namely tavern\_http for HTTP tests and tavern\_mqtt for MQTT tests. The built-in requests and paho-mqtt functionality is implemented using plugins, so looking at the \_plugins folder in the Tavern repository will also be useful as a reference when writing a plugin.

The entry point needs to point to either a class or a module which defines a preset number of variables.

Something like this should be in your setup.py or setup.cfg to make sure Tavern can pick it up at run time:

```
# setup.cfg
# A http plugin. tavern http is the entry point that Tavern searches for,
# 'requests' is the name of your plugin which is selected using the
# --tavern-http-backend command line flag. This points to a class in the
# tavernhook module.
   ern http =requests = tavern._plugins.rest.tavernhook:TavernRestPlugin
# An MQTT plugin. Like above, tavern_mqtt is the entry point name and
# 'paho-mqtt' is the name of the plugin. This points to a module.
tavern_mqtt =
             = tavern. plugins. mg
```
Examples:

- The [requests based](https://github.com/taverntesting/tavern/blob/master/tavern/_plugins/rest/tavernhook.py) http entry point points to a class using the module.submodule:member entry point syntax.
- The [paho-mqtt plugin](https://github.com/taverntesting/tavern/blob/master/tavern/_plugins/mqtt/tavernhook.py) just uses a module using the module. submodule entry point syntax. This loads the schema from the file on import.
- The [tavern-flask](https://github.com/taverntesting/tavern-flask/blob/master/tavern_flask/tavernhook.py) plugin also just uses a module.

### **2.4.2 Extra schema data**

If your plugin needs extra metadata in each test to be able to make a request, extra schema data can be added with a schema key in your entry point. This should be a dictionary which is just merged into the [base schema](https://github.com/taverntesting/tavern/blob/master/tavern/schemas/tests.schema.yaml) for tests.

There is currently only one key supported in the schema dictionary, initialisation. This defines a top level key in each test which your session or request classes can use to set up the test (see the [mqtt documentation](https://taverntesting.github.io/documentation#testing-with-mqtt-messages) for an example of how this is used to connect to an MQTT broker).

Examples:

- The [paho-mqtt](https://github.com/taverntesting/tavern/blob/master/tavern/_plugins/mqtt/schema.yaml) plugin defines the client, connect, etc. keys which are used to connect to an MQTT broker.
- [tavern-flask](https://github.com/taverntesting/tavern-flask/blob/master/tavern_flask/schema.yaml) just requires a single key that points to the flask application that will be used to create a test client (see below).

### **2.4.3 Session type**

session\_type should return a class which describes a "session" which will be used throughout the entire test. It should be a class that fulfils two requirements:

- 1. It must take the same keyword arguments as the 'base' session object to create an instance for testing. For HTTP tests this is the same arguments as a [requests.Session](http://docs.python-requests.org/en/master/user/advanced/#session-objects) object, and for MQTT tests it is the same arguments as specified in the [MQTT documentation.](https://taverntesting.github.io/documentation#mqtt-connection-options) If your plugin does not support some of these arguments, raise a NotImplementedError which a short message explaining that it is not supported.
- 2. After creating the instance, it must be able to be used as a [context manager.](https://docs.python.org/3/library/stdtypes.html#typecontextmanager) If you don't need any functionality provided by this, you can define empty \_\_enter\_\_ and \_\_exit\_\_ methods on your class like so:

```
class MySession(obj
   def __enter__(self)
        pass
```

```
def exit
   pass
```
Examples:

• [tavern-flask](https://github.com/taverntesting/tavern-flask/blob/master/tavern_flask/client.py) is fairly simple, it just creates a flask test client from the flask::app defined for the test (see schema documentation above) and dumps the body data for later use when making the request.

### **2.4.4 Request**

request\_type is a class that encapsulates the concept of a 'request' for your plugin. It takes 3 arguments:

- session is the session instance created as described above, *for that request type at that stage*. There may be multiple request types per **test**, but only one request is made per **stage**.
- rspec is a dictionary corresponding to the request at that stage. If you are writing a HTTP plugin, the dictionary will contain the keys as described in the [http request documentation.](https://taverntesting.github.io/documentation#request) If it is an MQTT plugin, it will contain keys described in the [MQTT publish documentation.](https://taverntesting.github.io/documentation#mqtt-publishing-options)
- test block config is the global configuration for that test. At a minimum it will contain a key called variables, which contains all of the current variables that are available for formatting.

In the constructor, this request type should validate the input data and format the request variables given the test block config.

The class should also have a run method, which takes no arguments and is called to run the test. This should return some kind of class encapsulating response data which can be verified by your plugin's response verifier class.

Tavern knows which request keyword (eg request, mqtt\_publish) corresponds to your plugin by matching it to the plugin's request\_block\_name. For the moment, this should be hardcoded to request for HTTP tests.

Examples:

- The base [requests](https://github.com/taverntesting/tavern/blob/master/tavern/_plugins/rest/request.py) request object formats the keys and does some extra verification, such as logging a warning if a user tries to send a body with a GET request
- The [paho-mqtt](https://github.com/taverntesting/tavern/blob/master/tavern/_plugins/mqtt/request.py) request formats the input data and just makes sure that a user is not trying to send two kinds of payloads at a time.
- [tavern-flask](https://github.com/taverntesting/tavern-flask/blob/master/tavern_flask/request.py) reuses functionality from Tavern to format the keys and do extra verification.

### **2.4.5 Getting the expected response**

get\_expected\_from\_request should be a function that takes 3 arguments:

- stage is the entire test stage (ie, including the request block, test name, response block, etc) as a dictionary
- test\_block\_config is as above
- session is as above

This function should use this input data to calculate the expected response and perform any extra things that need doing based on the request or expected response. This will normally just be formatting the response block based on the variables in the test block config, but you may need to do extra things (such as subscribing to an MQTT topic).

Examples:

• The [default](https://github.com/taverntesting/tavern/blob/master/tavern/_plugins/rest/tavernhook.py) behaviour is just to make sure that a correct response block is present and format the input data.

- An [MQTT](https://github.com/taverntesting/tavern/blob/master/tavern/_plugins/mqtt/tavernhook.py) test requires that the client also checks to see if a response is expected and subscribes to the topic in question.
- [tavern-flask](https://github.com/taverntesting/tavern-flask/blob/master/tavern_flask/tavernhook.py) behaves identically to the base Tavern behaviour.

## **2.4.6 Response**

verifier\_type is a class that encapsulate the concept of verifying a response for your plugin. It should inherit from tavern.response.base.BaseResponse, and take 4 arguments:

- session is as above
- name is the name of the test stage currently being run. This can be used for logging debug information.
- expected is the return value from get\_expected\_from\_request.
- test block config is as above.

It should also define a couple of methods:

- verify takes one argument, which is the return value from the run method on your request class. It should read whatever information is relevant from this response object and verify that it is as expected, then return any values from the response which should be saved into the test block config. A plugin does not need to save anything - just return an empty dictionary if you don't want to save anything. There are some utilities on BaseResponse to help with this, including printing errors and checking return values. This should raise a tavern.exceptions.TestFailError if verification fails. The easiest way to verify the response is to call self.\_adderr with a string to a list called self.errors for every error encountered. If there is anything in this dictionary at the end of verify, raise an exception.
- \_\_str\_\_ should return a human-readable string describing the response. This is mainly for debugging, and should only give as much information as you think is required. For example, a HTTP response might be printed as (

Like with a request, Tavern knows which verifier to use by looking at the response\_block\_name key.

Examples:

- The [base requests verifier](https://github.com/taverntesting/tavern/blob/master/tavern/_plugins/rest/response.py) Checks a variety of things like the expected headers, expected redirect locations, cookies, etc.
- The [paho-mqtt](https://github.com/taverntesting/tavern/blob/master/tavern/_plugins/mqtt/response.py) plugin needs to wait for the specified timeout to see if a message was received on a given topic. Note that there does not need to be a response for an MQTT request - a stage might consist of just an mqtt publish block with no expected response.
- [tavern-flask](https://github.com/taverntesting/tavern-flask/blob/master/tavern_flask/response.py) just reuses functionality from the base verifier again. Because the flask Response object is slightly different from the requests one, some conversion has to be done on the data.

# **2.5 Debugging a test**

When making a test it's not always going to work first time, and at the time of writing the error reporting is a bit messy because it shows the whole stack trace from pytest is printed out (which can be a few hundred lines, most of which is useless). Figuring out if it's an error in the test, an error in the API response, or even a bug in Tavern can be a bit tricky.

### **2.5.1 Setting up logging**

Tavern has extensive debug logging to help figure out what is going on in tests. When running your tests, it helps a lot to set up logging so that you can check the logs in case something goes wrong. The easiest way to do this is with [dictConfig](https://docs.python.org/3/library/logging.config.html#logging.config.dictConfig) from the Python logging library. It can also be useful to use [colorlog](https://pypi.org/project/colorlog/) to colourize the output so it's easier to see the different log levels. An example logging configuration (note that this requires the colorlog package to be installed):

```
# log_spec.yaml
version: 1
formatters:
   default:
       # colorlog is really useful
        (): colorlog.ColoredFormatter
        format: "%(asctime)s [%(bold)s%(log_color)s%(levelname)s%(reset)s]: (%(bold)s
˓→%(name)s:%(lineno)d%(reset)s) %(message)s"
       style: "%"
       datefmt: "%X"
        log_colors:
           DEBUG: cyan
           INFO: green
           WARNING: yellow
           ERROR: red
           CRITICAL: red,bg_white
handlers:
   stderr:
       class: colorlog.StreamHandler
       formatter: default
loggers:
   tavern:
      handlers:
          - stderr
       level: DEBUG
```
Which is used like this:

```
from logging import
import vam
with open("log_spec.yaml", "r") as log_spec_file:
    config.dictConfig(yaml.load(log_spec_file))
```
Making sure this code is called before running your tests (for example, by putting into  $conftest.py$ ) will show the tavern logs if a test fails.

By default, recent versions of pytest will print out log messages in the "Captured stderr call" section of the output - if you have set up your own logging, you probably want to disable this by also passing -p no:logging to the invocation of pytest.

WARNING: Tavern will try not to log any response data or request data at the INFO level or above (unless it is in an error trace). Logging at the DEBUG level will log things like response headers, return values from any external functions etc. If this contains sensitive data, either log at the INFO level, or make sure that any data logged is obfuscated, or the logs are not public.

### **2.5.2 Setting pytest options**

Some pytest options can be used to make the test output easier to read.

- Using the  $-vv$  option will show a separate line for each test and whether it has passed or failed as well as showing more information about mismatches in data returned vs data expected
- Using  $-\text{tb}$ =short will reduce the amount of data presented in the traceback when a test fails. If logging it set up as above, any important information will be present in the logs.
- If you just want to run one test you can use the  $-k$  flag to make pytest only run that test.

#### **2.5.3 Example**

Say we are running against the [advanced example](https://github.com/taverntesting/tavern/tree/master/example/advanced) from Tavern but we have an error in the yaml:

```
# Log in ...
 name: post a number
 request:
   url: "{host}/numbers"
   json:
     name: smallnumber
     number: 123
   method: POST
   headers:
     content-type: application/json
     Authorization: "bearer {test login token:s}"
 response:
   status_code: 201
   headers:
     content-type: application/json
    # This key will not actually be present in the response
   json:
     a_key: missing
```
Having full debug output can be a bit too much information, so we set up logging as above but at the INFO level rather than DEBUG.

We run this by doing py.test  $-\text{tb}$ =short  $-p$  no:logging and get the following output:

```
.../.../.../.virtualenvs/tavern/lib/python3.5/site-packages/_pytest/runner.py:192: in
\rightarrowinit\_self. result = func().../.../...virtualenvs/tavern/lib/python3.5/site-packages/_pytest/runner.py:178: in
˓→<lambda>
    return CallInfo(lambda: ihook(item=item, **kwds), when=when)
.../.../.../.virtualenvs/tavern/lib/python3.5/site-packages/pluggy/__init__.py:617: in _
\rightarrowcall
    return self._hookexec(self, self._nonwrappers + self._wrappers, kwargs)
.../.../../.virtualenvs/tavern/lib/python3.5/site-packages/pluggy/_init__.py:222: in
˓→hookexec
    return self._inner_hookexec(hook, methods, kwargs)
.../.../../.virtualenvs/tavern/lib/python3.5/site-packages/pluggy/_init_.py:216: in
˓→<lambda>
                  ok.spec_opts.get('firstresult'),
.../\ldots/\ldots, virtualenvs/tavern/lib/python3.5/site-packages/pluggy/callers.py:201: in
˓→multicall
```

```
return outcome.get result
\ldots\allowbreak/\ldots\allowbreak/\ldots\allowbreak/\allowbreakvirtualenvs/tavern/lib/python3.5/site-packages/pluggy/callers.py:76: in get
\rightarrowres
    raise ex[1].with_traceback(ex[2])
1.1.1.1. virtualenvs/tavern/lib/python3.5/site-packages/pluggy/callers.py:180: in
˓→multicall
                impl.function(*args
.../.../.../.virtualenvs/tavern/lib/python3.5/site-packages/_pytest/runner.py:109: in.
˓→pytest_runtest_call
    item.runtest()
tavern/testutils/pytesthook.py:124: in runtest
    run_test(self.path, self.spec, global_cfg)
 avern/core.py:111: in run_test
    saved = v. verify (respons
tavern/response/rest.py:147: in verify
   raise TestFailError("Test '{:s}' failed:\n{:s}".format(self.name, self. str
˓→errors()))
    tavern.util.exceptions.TestFailError: Test 'login' failed:
      Key not present: a key
---------------------------- Captured stderr call -----------------------------
16:30:46 [INFO]: (tavern.core: 70) Running
→didnt post before returns a 404
16:30:46 [INFO]: (tavern.core:99) Running stage : reset database for test
16:30:46 [INFO]: (tavern.response.rest:72) Response: '<Response [204]>' ()
16:30:46 [INFO]: (tavern.printer:10) PASSED: reset database for test
16:30:46 [INFO]: (tavern.core:99) Running stage : login
16:30:46 [INFO]: (tavern.response.rest:72) Response: '<Response [200]>' ({"token":
˓→"eyJhbGciOiJIUzI1NiIsInR5cCI6IkpXVCJ9.
˓→eyJleHAiOjE1MjYwNTYyNDYsImF1ZCI6InRlc3RzZXJ2ZXIiLCJzdWIiOiJ0ZXN0LXVzZXIifQ.p7pwb_u_
˓→iNiYfqjTQS4Cj3mH4XDTeAoMjKn-Nn8u0lk"}
16:30:46 [ERROR]: (tavern.response.base:33) Key not present: a
    Le "/home/michael/code/tavern/tavern/tavern/response/base.py", line 87, in.
˓→recurse_check_key_match
    actual_val = recurse_access_key(block, list(split_key))
  File "/home/michael/code/tavern/tavern/tavern/util/dict_util.py", line 77, in
˓→recurse_access_key
   return recurse ac
KeyError: 'a_key'
16:30:46 [ERROR]: (tavern.printer:21) FAILED: login [200]
16:30:46 [ERROR]: (tavern.printer:22) Expected: {'requests': {'save': {'$ext': {
˓→'extra_kwargs': {'jwt_key': 'token', 'key': 'CGQgaG7GYvTcpaQZqosLy4', 'options': {
˓→'verify_aud': True, 'verify_signature': True, 'verify_exp': True}, 'audience':
˓→'testserver'}, 'function': 'tavern.testutils.helpers:validate_jwt'}, 'body': {'test_
˓→login_token': 'token'}}, 'status_code': 200, 'headers': {'content-type':
˓→'application/json'}, 'body': {'a_key': 'missing', 'token': <tavern.util.loader.
˓→AnythingSentinel object at 0x7fce0b395c50>}}}
```
When tavern tries to access a<sub>key</sub> in the response it gets a KeyError (shown in the logs), and the TestFailError in the stack trace gives a more human-readable explanation as to why the test failed.

# <span id="page-63-0"></span>**2.6 Examples**

### **2.6.1 1) The simplest possible test**

To show you just how simple a Tavern test can be, here's one which uses the JSON Placeholder API at [jsonplace](https://jsonplaceholder.typicode.com/)[holder.typicode.com.](https://jsonplaceholder.typicode.com/) To try it, create a new file called test minimal.tavern.yaml with the following:

```
test_name: Get some fake data from the JSON placeholder API
stages:
  - name: Make sure we have the right ID
   request:
     url: https://jsonplaceholder.typicode.com/posts/1
     method: GET
    response:
     status_code: 200
      json:
        id: 1
       userId: 1
       title: "sunt aut facere repellat provident occaecati excepturi optio
˓→reprehenderit"
       body: "quia et suscipit\nsuscipit recusandae consequuntur expedita et
→cum\nreprehenderit molestiae ut ut quas totam\nnostrum rerum est autem sunt rem
˓→eveniet architecto"
```
Next, install Tavern if you have not already:

\$ pip install tavern

In most circumstances you will be using Tavern with pytest but you can also run it using the Tavern command-line interface, tavern-ci, which is installed along with Tavern:

\$ tavern-ci test\_minimal.tavern.yaml

Run tavern-ci --help for more usage information.

Note that Tavern will only run tests from files whose names follow the pattern  $test\_*.$  tavern.yaml (or test\_\*.tavern.yml) - for example, test\_minimal.tavern.yaml, test\_another.tavern.yml.

### **2.6.2 2) Testing a simple server**

In this example we will create a server with a single route which doubles any number you pass it, and write some simple tests for it. You'll see how simple the YAML-based syntax can be, and the three different ways you can run Tavern tests.

Here's what such a server might look like:

```
# server.py
from flask import Flask, jsonify,
app =@app.route("/double", methods=["POST"])
def double_number():
    r = \text{request}.g
```

```
try:
     number = r["number"]
except (KeyError, TypeError)
    return jsonify({"error": "no number passed"}), 400
try:
      \text{value} = \text{int}(\text{number}) \star 2except ValueError:
    return jsonify({"error": "a number was not passed"}), 400
return jsonify({"double": double}), 200
```
Run the server using Flask:

\$ export FLASK\_APP=server.py \$ flask run

There are two key things to test here: first, that it successfully doubles numbers and second, that it returns the correct error codes and messages. To do this we will write two tests, one for the success case and one for the error case. Each test can contain one or more stages, and each stage has a name, a request and an expected response.

```
# test_server.tavern.yaml
test_name: Make sure server doubles number properly
stages:
  - name: Make sure number is returned correctly
   request:
     url: http://localhost:5000/double
     json:
       number: 5
     method: POST
     headers:
      content-type: application/json
    response:
      status_code: 200
      json:
       double: 10
test_name: Check invalid inputs are handled
stages:
   - name: Make sure invalid numbers don't cause an error
    request:
     url: http://localhost:5000/double
      json:
       number: dkfsd
      method: POST
     headers:
       content-type: application/json
    response:
```

```
status_code: 400
  json:
    error: a number was not passed
name: Make sure it raises an error if a number isn't passed
request:
  url: http://localhost:5000/double
  json:
   wrong_key: 5
 method: POST
 headers:
   content-type: application/json
response:
  status_code: 400
  json:
    error: no number passed
```
The tests can be run in three different ways: from Python code, from the command line, or with pytest. The most common way is to use pytest. All three require Tavern to be installed.

If you run pytest in a folder containing test\_server.tavern.yaml it will automatically find the file and run the tests. Otherwise, you will need to point it to the folder containing the integration tests or add it to setup.cfg/ tox.ini/etc so that Pytest's collection mechanism knows where to look.

```
$ py.test
============================= test session starts ==============================
platform linux - Python 3.5.2, pytest-3.2.0, py-1.4.34, pluggy-0.4.0
rootdir: /home/developer/project/tests, inifile: setup.cfg
plugins: tavern-0.0.1
collected 4 items
test_server.tavern.yaml ..
====================== 2 passed, 2 skipped in 0.07 seconds ==========================
```
The command line tool is useful for bash scripting, for example if you want to verify that an API is works before deploying it, or for cron jobs.

```
$ tavern-ci test_server.tavern.yaml
\updownarrow\cap
```
The Python library allows you to include Tavern tests in deploy scripts written in Python, or for use with a continuous integration setup:

```
from tavern.core import run
from pytest import ExitCode
          = run("test_server.tavern.yaml")
if exit code != ExitCode.
          "Error running tests"
```
See the documentation section on global configuration for use of the second argument.

### **2.6.3 3) Multi-stage tests**

The final example uses a more complex test server which requires the user to log in, save the token it returns and use it for all future requests. It also has a simple database so we can check that data we send to it is successfully returned.

[Here is the example server we will be using.](#page-0-0)

To test this behaviour we can use multiple tests in a row, keeping track of variables between them, and ensuring the server state has been updated as expected.

```
test_name: Make sure server saves and returns a number correctly
stages:
   name: login
   request:
     url: http://localhost:5000/login
     json:
       user: test-user
       password: correct-password
     method: POST
     headers:
       content-type: application/json
    response:
      status_code: 200
      json:
       $ext:
         function: tavern.testutils.helpers:validate_jwt
         extra_kwargs:
            jwt_key: "token"
           key: CGQgaG7GYvTcpaQZqosLy4
           options:
             verify_signature: true
             verify_aud: false
      headers:
       content-type: application/json
      save:
        json:
         test_login_token: token
    name: post a number
    request:
     url: http://localhost:5000/numbers
      json:
       name: smallnumber
       number: 123
     method: POST
     headers:
       content-type: application/json
       Authorization: "bearer {test login token:s}"
    response:
      status_code: 201
      json:
      headers:
       content-type: application/json
    name: Make sure its in the db
    request:
```

```
url: http://localhost:5000/numbers
  params:
   name: smallnumber
  method: GET
  headers:
    content-type: application/json
   Authorization: "bearer {test_login_token:s}"
response:
 status_code: 200
  json:
   number: 123
  headers:
    content-type: application/json
```
This example illustrates three major parts of the Tavern syntax: saving data, using that data in later requests and using validation functions.

### **2.6.4 Further reading**

There are more examples in the [examples](https://github.com/taverntesting/tavern/tree/master/example) folder on Github, showing how to do some more advanced testing, including how to test using MQTT. Tavern also has a lot of integration tests that show its behaviour - you might find it useful to check out the [integration tests](https://github.com/taverntesting/tavern/tree/master/tests/integration) folder for some more examples.

To see the source code, suggest improvements or even contribute a pull request check out the [GitHub repository.](https://github.com/taverntesting/tavern)

# **2.7 Advanced Cookbook**

This page contains some extra reading you might find useful when writing and running your Tavern tests.

### **2.7.1 Pytest plugins**

Because Tavern is built upon Pytest, The majority of Pytest plugins can be used seamlessly to help your testing.

- pytest-sugar and pytest-tldr can all be used to make test result reporting more pretty or less pretty.
- pytest-instafail shows errors in line while tests are running
- pytest-html can be used to provide html reports of test runs
- pytest-xdist can be used to run your tests in parallel, speeding up test runs if you have a large number of tests

#### **2.7.2 Using with docker**

Tavern can be fairly easily used with Docker to run your integration tests. Simply use this Dockerfile as a base and add any extra requirements you need (such as any Pytest plugins as mentioned above):

```
# tavern.Dockerfile
FROM python:3.9-alpine
RUN pip3 install tavern
```
Build with:

docker build --file tavern.Dockerfile --tag tavern:latest .

Or if you need a specific version (hopefully you shouldn't):

```
# tavern.Dockerfile
FROM python:3.9-alpine
ARG TAVERNVER
RUN pip3 install tavern == $TAVERNV
```

```
export TAVERNVER=0.24.0
docker build --build-arg TAVERNVER=$TAVERNVER --file tavern.Dockerfile --tag tavern:
˓→$TAVERNVER .
```
Note that if you do this in a folder with a lot of subfolders (for example, an npm project) you probably want to create a .dockerignore file so that the build does not take an incredibly long time to start up - see the documentation [here](https://docs.docker.com/engine/reference/builder/#dockerignore-file) for information on how to create one.

This can be used by running it on the command line with  $d$ ocker run, but it is often easier to use it in a dockercompose file like this:

```
version: '3.4'
services:
 tavern:
   build:
     context:
     dockerfile: tavern.Dockerfile
    env_file:
     # Any extra environment variables for testing
      # This will probably contain things like names of docker containers to run
˓→tests against
        - required-env-keys.env
   volumes:
      # The folder that our integration tests are in
        - ./integration_tests:/integration_tests
      # If you have anything in your pytest configuration it will also need mounting
      # here then pointing to with the -c flag to pytest
    command:
       - python
        -m- pytest
      # Point to any global configuration files
       --tavern-global-cfg
       - /integration_tests/local_urls.yaml
      # And any other flags you want to pass
        -p- no:logging
      # And then point to the folder we mounted above
        - /integration_tests
  # Optionally also just run your application in a docker container as well
  application:
    build:
      context: .
      dockerfile: application.Dockerfile
```
command: ...

### **2.7.3 Using marks with fixtures**

Though passing arguments into fixtures is unsupported at the time of writing, you can use [Pytest marks](https://docs.pytest.org/en/latest/mark.html) to control the behaviour of fixtures.

If you have a fixture that loads some information from a file or some other external data source, but the behaviour needs to change depending on which test is being run, this can be done by marking the test and accessing the test [Node](https://docs.pytest.org/en/latest/reference.html#node) in your fixture to change the behaviour:

```
test_name: endpoint 1 test
marks:
  - endpoint 1
  - usefixtures:
     - read_uuid
stages:
   ...
test_name: endpoint 2 test
marks:
   - endpoint_2
    usefixtures
       - read_uuid
stages:
  ...
```
In the read uuid fixture:

```
import pyte
import
@pytest.fixture
def read_uuid(request): # 'request' is a built in pytest fixture
   marks = request.node.own_markers
    mark\_names = [m, name for m in marks]with open("stored_uuids.json", "r") as ufile:
        uuids = json.load(uf
   if "endpoint_1" in mark_names
       return uuids["endpoint_1"]
    elif "endpoint_2" in mark_names
       return uuids["endpoint_2"]
    else:
        pytest.fail("No marker found on test!")
```